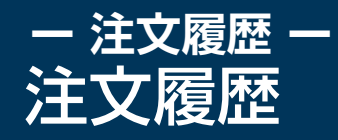

## 「履歴」画面に遷移し、注文履歴ウィンドウを表示します。 任意の注文をタップすると注文詳細画面へ遷移する事ができます。

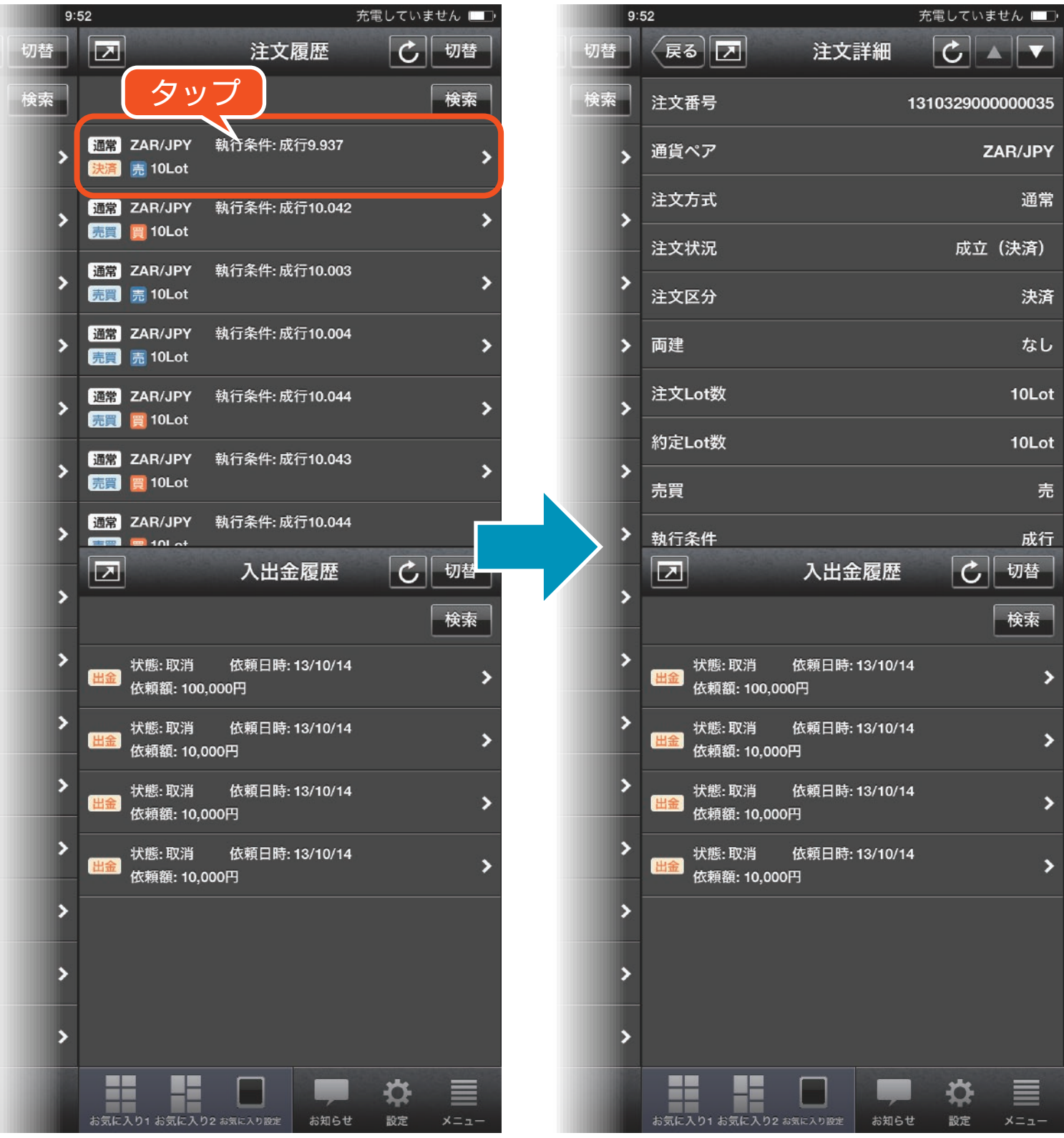

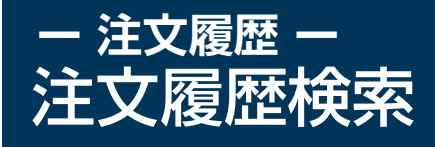

████████<br><sub>⋚</sub>氣に入り1 お気に入り2 お気に入り

春

設定

 $x = -$ 

お知らせ

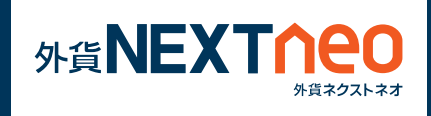

注文履歴ウィンドウ右上にある検索ボタンをタップして検索画面へ遷移 します。ここでは対象注文の通貨ペア別の絞り込み、注文区分の絞り込 み、注文日の範囲指定を行う事ができます。

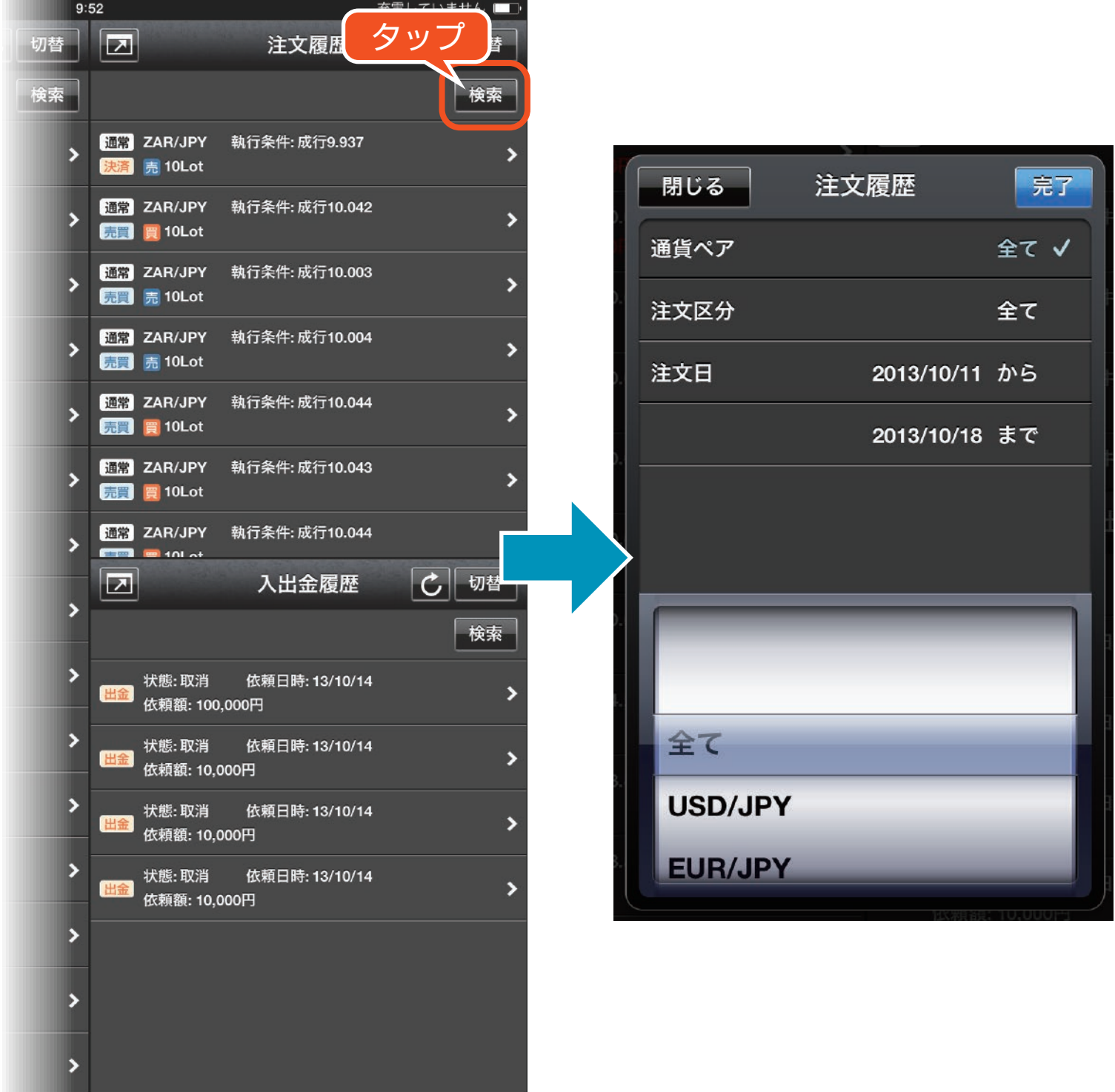